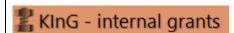

## **Basic data**

**Competition** – this will be filled in automatically

**Grant type** – this will be filled in automatically

**Investigation period** – choose whether it will be a one-year or two-year grant

**Submission date** – this will be filled in automatically

Registration number and Identification number – this will be filled in automatically after saving the first section (basic data and faculty)

**Field** – select the field of research from the list; it corresponds to the division from the 2015 Frascati manual The proposer classifies his or her proposal according to the affiliation to the faculty according to the diagram, see Tender Documentation.

It is necessary to choose the main field together with the subfield! For example:

obor 3. Medical and Health Sciences / 3.1 Basic medicine

# ILLUSTRATED MANUAL APOLLO IS FOR INTERNAL GRANTS COMPETITION

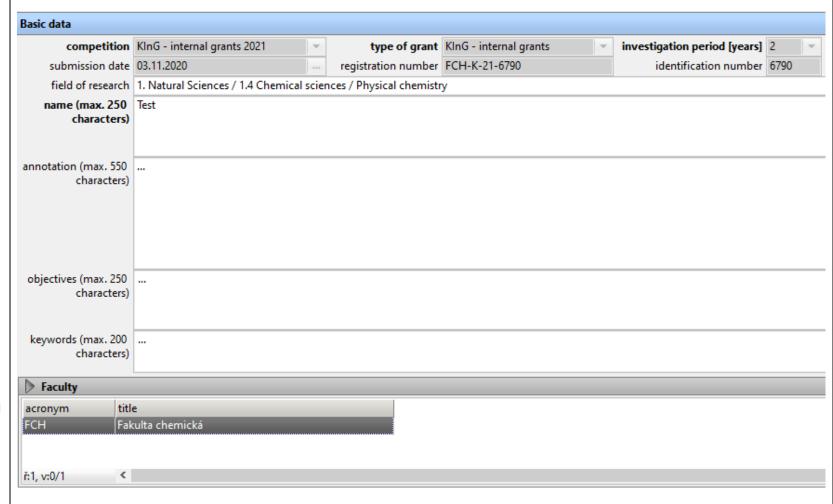

**Title** – write the title of the grant proposal (the title may be modified during the entry of information into the application)

**Annotation** – write a summary of your grant plan

**Objectives** – write a brief summary of what the grant is supposed to achieve

Keywords – list the words that are specific to the grant

**Faculty** – select from the menu the faculty at which the proposer is enrolled for a Ph.D. study

Then click the "Save" button.

When you press the button, the notification on the right is displayed:

After clicking "Yes", you can no longer edit the listed items! Think carefully.

The system will let you enter additional data only after acknowledging this warning and saving this first section.

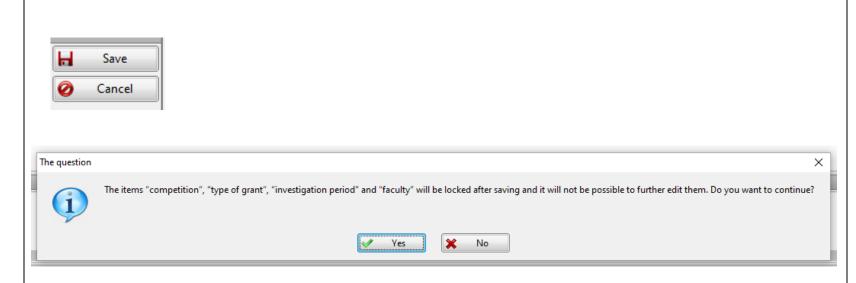

## **Investigators**

Summary data on the proposer and team members with a breakdown of funds for each year.

Information about the proposer and team members shall be inserted to the right of the table, after clicking on the green cross "Add"

There is also the option to delete or edit the information.

The "Investigator" window then appears.

The symbol indicates not yet granted Consent, by which the proposer and the team members confirm their interest in cooperating on the grant.

As far as the supervisor, the symbol indicates not yet granted Consent, that the topic of the dissertation does not coincide with the topic of the grant.

If consent is granted, it changes to the symbol  $\checkmark$ . If consent is denied, it will change to  $\thickapprox$ .

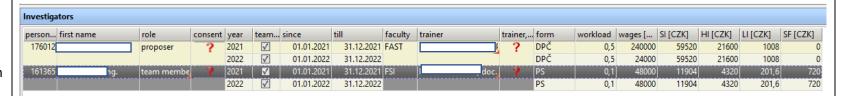

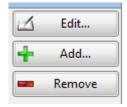

# The **Investigator** window

**Student, study –** select from the list of students and their studies

**Role** – Choose either the proposer or a team member.

There is exactly 1 proposer, the others are team members (at most 4)

Planned activity abroad – mandatory output for the proposer, it is necessary to choose from the EU and non-EU options; optional output for team members, you may enter "none"

**Study** – this will be filled in automatically

**Trainer** – this will be filled in automatically If it does not get loaded automatically, arrange for a trainer to be added by the study department

The trainer is here listed just to confirm that the topic of the student's dissertation does not coincide with the topic of the grant.

**Dissertation topic** – if it does not get loaded automatically, arrange for it to be added by the study department. In case it would not be possible to have it added by the study department, you can add the topic of the dissertation here. However, the first option is preferred.

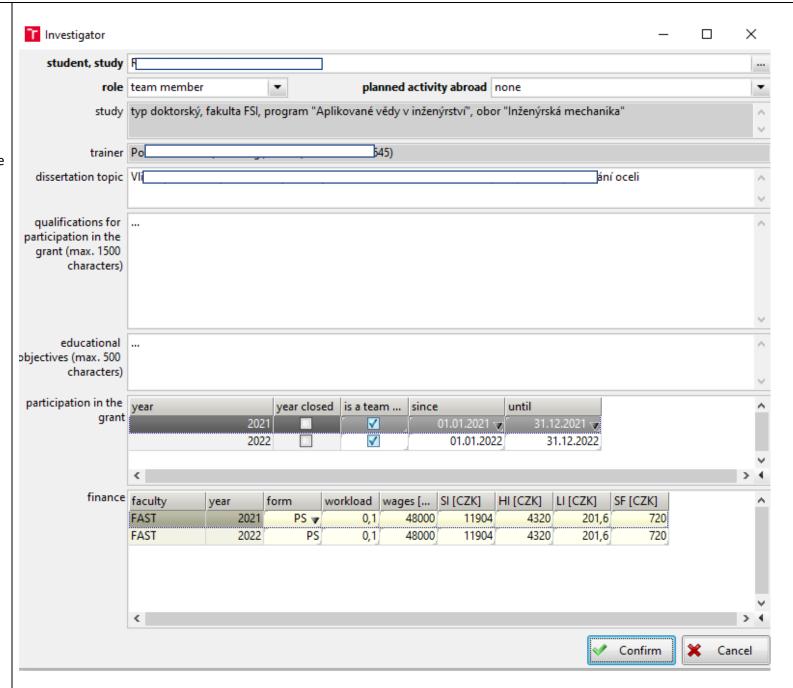

Qualifications for participation in the project – describe what prerequisites you have for being selected as a grant recipient or a team member. List your publications, internships, and other experiences with the topic.

Educational objectives – objectives you expect to achieve when implementing the grant (e.g. learning to lead a scientific team). These objectives are set by each proposer or team member individually with regard to their needs and the nature of involvement in the student project. These are mainly soft skills and cross-sectional skills for R&D, but it is also possible to include industry-specific skills and knowledge.

**Participation in the project** – this will be filled in automatically

#### **Finance**

Form – select agreement to complete a job, if this is not possible (the student already has such an agreement concluded for a workload of 0.5 FTE), select employment contract

Workload – proposer 0.5 FTE, team members 0.1 or 0.2 FTE

Wages – calculated and entered by the applicant according to the following formula:

Workload (FTE) \* 10\* number of months of participation in the grant \* (CZK 3,600)

to 4,000) (for example: 0,5\*10\*12\*4000 = 240.000) Social insurance – calculated and entered by the applicant: 24,8% of wages

Health insurance – calculated and entered by the applicant: 9% of wages

Liability insurance – calculated and entered by the applicant: 0,42% of wages

Social fund – calculated and entered by the applicant: 1.5% of wages, only for employment contracts, the value is zero for agreements to perform a job

#### **Mentor**

#### Mentor

choose a mentor from the selection

consent with participation in the grant – do not fill in, it will be displayed after approval by the mentor

**Experience** – describe the reason for which you chose the person of the mentor, his or her experience, etc.

Then click the "Save" button.

The most significant results of creative activity in the last 5 years

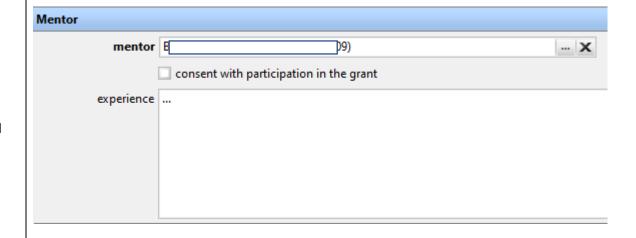

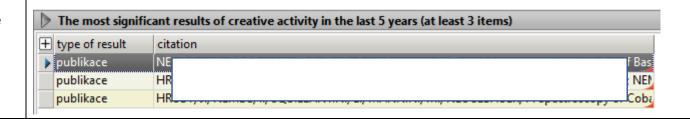

Н

Save

Cancel

Click the "Add" button. Add... Remove The selection takes place one record at a × time, i.e. you select the publication and click on "Confirm" and repeat the whole lav, Ing., Ph.D. process. O choose from IS BUT database: Select at least 3 results. + R&D ID date type, general type quatation 02.02.2020 JA 165397 publikace článek ve sborníku 126911 publikace článek v časopise 01.07.2016 ŠII n appro 134134 publikace EWSKI, I článek v časopise 01.06.2017 M 159377 publikace 23.09.2019 M M.; Bala článek v časopise 165374 publikace 09.03.2020 BO KI, K.; Z článek v časopise 165375 publikace 18.03.2020 GF SKI, K.; E článek v časopise 115739 publikace konferenční sborn 06.04.2015 BA rties of ( ř:1, v:0/7 O or enter citation: type of result citation X Cancel Confirm

## **Financing**

The following appears automatically to the proposer:

- (1) the sum of the wages of the proposer and all team members for individual years, including charges.
- (2) Total *remuneration of the mentor*, including charges.
- (3) ODE (Other direct expenses) The amount which, after deducting the wages, remuneration of the mentor and overheads, remains for the investigator to budget for material, small equipment, software, literature, travel expenses, external education, and other services.
- 4) Overhead 15%

## Justification of other direct expenses

Describe in detail and justify the individual items: material, small equipment, software, literature, travel expenses, external education, services.

Attention: Travel costs consist not only of travel and accommodation costs, but also of meal allowances (according to the targeted country), conference fees, etc.

Then click the "Save" button.

| Financing |      |             |                        |             |                 |             |
|-----------|------|-------------|------------------------|-------------|-----------------|-------------|
| faculty   | year | wages [CZK] | menthor's reward [CZK] | other [CZK] | overheads [CZK] | total [CZK] |
| FAST      | 2021 | 322 128,00  | 16 286,40              | 68 871,60   | 71 874,00       | 479 160,00  |
|           | 2022 | 106 128,00  | 16 286,40              | 284 871,60  | 71 874,00       | 479 160,00  |

Justification of other direct expenses (max. 2000 characters)

#### **Excellence**

Fill in following information:

- 1) vision of science that the grant would contribute towards
- 2)how this vision goes beyond the state of the art that currently exist (or are under development)
- 3) the details of the grant plan belong to the Implementation section

press the "Save" button

## **Impact**

Fill in following information:

- 1) Scientific and technology advancement.
- 2)Potential for future social or economic impact or market creation.
- 3)Impact on Internationalization.

press the "Save" button

## **Implementation**

#### **Expected controllable outputs:**

Choose what you expect with regard to the results of this grant. The outputs you write in here must be fulfilled, so choose soberly...

It is necessary to enter a value (0, 1, 2...) in each field. It is not a condition for accepting a grant to have one of the listed outputs checked.

press the "Save" button

| Excellence (max. 4000 characters) |  |  |
|-----------------------------------|--|--|
|                                   |  |  |
|                                   |  |  |
|                                   |  |  |
|                                   |  |  |
|                                   |  |  |
|                                   |  |  |
|                                   |  |  |
|                                   |  |  |
|                                   |  |  |
|                                   |  |  |
|                                   |  |  |
| Impact (max. 4000 characters)     |  |  |
|                                   |  |  |
|                                   |  |  |
|                                   |  |  |

| Implementation                                 |   |                                          |   |
|------------------------------------------------|---|------------------------------------------|---|
| Expected controllable outputs                  |   |                                          |   |
| articles in impact journals                    | 1 | patent applications                      | 0 |
| articles in non-impact journals                | 0 | utility / industrial design applications | 0 |
| specialist books                               | 0 | software                                 | 0 |
| conference articles by Thomson Reuters, Scopus | 0 | pilot plant, established technology      | 0 |
| contributions to specific research conferences | 0 |                                          |   |
| dissertation                                   | 0 |                                          |   |
|                                                |   |                                          |   |

#### **Investigation procedure**

Write down following information:

- 1) details of the research methodology and overall structure of the work plan.
- 2) timing of the different activities and their components (Gantt chart or similar)
- 3) detailed work description, including deliverable(s).

You have 4000 characters for filling required information.

press the "Save" button

## **Grant Risks**

Indicate the risks associated with the investigation under the grant.

press the "Save" button

## **Review**

Irrelevant field at the time of application.

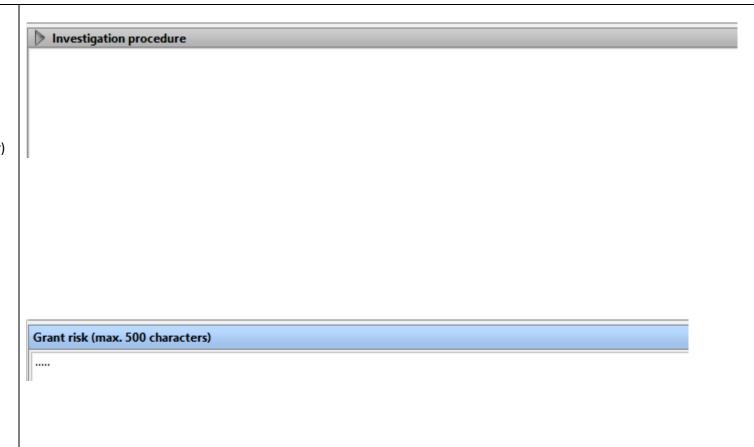

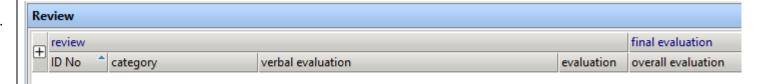

## **Approval process**

Button **Submit for approval to...** - the proposer presses if he/she no longer expects any further editing in the grant proposal.

After pressing the button, information e-mails are sent to the team members, mentor and trainers to make the necessary consents of the stated declaration.

Should any further editing of the grant take place by the proposer after the granting consents, the consents of all those who have already done so will be deleted and the proposer will have to request those consents again.

#### **Buttons:**

I agree/disagree Team member I agree/disagree Trainer I agree/disagree Mentor

These buttons are active only for people with the specified role.

#### **Button:**

### **Submit proposal**

By pressing, the grant is sent to the evaluation process.

#### **Retract proposal**

Cancel submission of the proposal

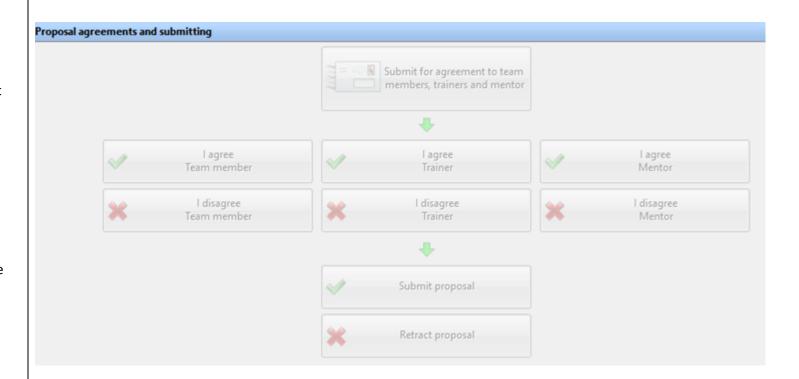

# ADDITIONAL NOTES TO THE PICTURE MANUAL

For fields where there is a limited number of characters for text entry, you can see to the right of the screen how many characters you still have left.

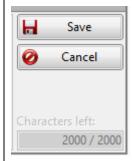

Fields in bold must be filled in, otherwise it is not possible to save the section and continue.

field
name (max. 250
characters)

Test
annotation (max. 550
characters)

If the field in bold is not filled in, the field name is marked in red with a wavy line.

name (max. 250 characters)

# **Diagnostics**

It lists errors that occurred when submitting the grant.

The errors are of three types:

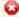

Serious errors – must be corrected or supplemented, otherwise **the grant** cannot be submitted.

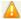

Warnings – notifying you about an important fact, it is not necessary to respond, the grant can be submitted.

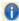

Informative – notifying the proposes about something, he/she should be aware of. The grant can be submitted.

| Diagnostics |                     |          |         |              |                                                           |               |
|-------------|---------------------|----------|---------|--------------|-----------------------------------------------------------|---------------|
| $\oplus$    | diagnosed           | diag. ID | order 👚 | diag. sev.1. | diag. description                                         | specification |
| •           | 11.11.2020 20:01:15 | 1500     | 100     | <b>②</b> \   | No Field selected.                                        |               |
|             | )1.11.2020 20:07:05 | 1487     | 1400    | <u> </u>     | Educational objectives not specified.                     | ch, lng.      |
|             | )1.11.2020 20:07:05 | 1486     | 1400    | <b>A</b>     | Qualification for involvement in the grant not specified. | ch, Ing.      |
|             | )1.11.2020 20:38:16 | 1465     | 1500    | 0            | A trip abroad is planned for a team members               | , Ing.        |
|             | 1.11.2020 20:01:15  | 1492     | 2000    | <b>②</b>     | Justification of other direct expenses missing.           |               |

| 7 |
|---|
|   |
|   |
|   |
|   |
|   |
|   |
|   |
|   |
|   |
|   |
|   |
|   |
|   |
|   |
|   |
|   |
|   |
|   |
|   |
|   |
|   |
|   |
|   |
|   |
|   |
|   |
|   |
|   |
|   |
|   |
|   |
|   |
|   |
|   |
|   |
|   |
|   |
|   |
|   |
|   |
|   |
|   |
|   |
|   |
|   |
|   |
|   |
|   |
|   |
|   |
|   |
|   |
|   |
|   |
|   |
|   |
|   |
|   |
|   |
|   |
|   |
|   |
|   |
|   |
|   |
|   |
|   |
|   |
|   |
|   |
|   |
|   |
|   |
|   |
|   |
|   |
|   |
|   |
|   |
|   |
|   |
|   |
|   |
|   |
|   |
|   |
|   |
|   |